# PREFACE

Thank you for purchasing the 486MI system board. This document gives an aid to the configuration and installation of this system board.

The information in this document is subject to change without notice.

This document contains information protected by copyright. All rights are reserved. No part of this document may be used or reproduced in any forms or by any means, or stored in a database or retrieval system, without prior written permission.

# TRADEMARKS

Intel is a registered trademark of Intel Corporation.

IBM is a registered trademark of International Business Machines Corporation.

Microsoft is a registered trademark of Microsoft Corporation.

VESA is a registered trademark of Video Electronics Standard Association.

All other trademarks used in this manual are the property of their respective owners.

# TABLE OF CONTENTS

| CHAPTER 1: INTRODUCTION                | 4  |
|----------------------------------------|----|
| CHAPTER 2: JUMPERS & CONNECTORS        | 6  |
| SYSTEM BOARD JUMPERS                   | 6  |
| CPU External Clock Jumpers             | 8  |
| CPU Type Jumpers                       | 8  |
| Cache Size Jumpers                     | 9  |
| VESA Local Bus Jumper                  | 9  |
| Clear CMOS Data Jumper                 | 10 |
| Display Type Jumper                    | 10 |
| FLASH BIOS Jumper                      | 11 |
| IDE Port Jumpers                       | 12 |
| Parallel Port Jumper                   | 12 |
| SYSTEM BOARD CONNECTORS                | 13 |
| Green PC Connectors                    | 13 |
| Power Supply Connectors                | 14 |
| Keyboard Connector                     | 15 |
| Power LED and Keyboard Lock Connector  | 15 |
| Speaker Connector                      | 16 |
| Reset Connector                        | 16 |
| Turbo Switch Connector                 | 17 |
| Turbo LED Connector                    | 17 |
| Parallel Port Connector                | 18 |
| Serial Port 1 & 2 Connectors           | 18 |
| Floppy Interface Connector             | 19 |
| IDE Interface Connector                | 20 |
| Harddisk Activity LED Connector        | 20 |
| CHAPTER 3: HARDWARE INSTALLATION       | 21 |
| THE DRAM SIMMs                         | 21 |
| Installing DRAM SIMMs                  | 22 |
| INSTALLING A VL-BUS CARD               | 23 |
| EQUIPMENT REQUIRED                     | 24 |
| CHAPTER 4: BIOS SETUP                  | 25 |
| ENTERING SETUP                         | 25 |
| STANDARD CMOS SETUP                    | 27 |
| ADVANCED CMOS SETUP                    | 28 |
| POWER MANAGEMENT SETUP                 | 32 |
| AUTO CONFIGURATION - BIOS DEFAULTS     | 32 |
| AUTO CONFIGURATION - POWER-ON DEFAULTS | 32 |
| CHANGE PASSWORD                        | 33 |
| AUTO DETECT HARD DISK                  | 34 |
| HARD DISK UTILITY                      | 34 |
| WRITE TO CMOS AND EXIT                 | 34 |
| DO NOT WRITE TO CMOS AND EXIT          | 34 |
| CHAPTER 5: VL-BUS IDE DRIVERS          | 35 |

| 35 |
|----|
| 35 |
| 37 |
| 37 |
| 37 |
| 37 |
| 38 |
| 39 |
| 40 |
| 41 |
| 43 |
| 44 |
|    |

# CHAPTER 1: INTRODUCTION

The 486MI system board adds to our 486 product line high integration and cost effective solution without compromising performance and quality. With top speed at 50MHz and integrated 64K/128K/256K Write-Back cache, the 486MI dramatically boosts system throughput for even the most demanding applications. The 486MI offers features and functionality exceeding any other system board in its class, including:

## CPU:

• Intel i486DX, i486DX2, i486SX, i487SX, P24T, and Overdrives.

## Cache Memory:

• Supports 64K/128K/256K/512K cache memory.

## Main Memory:

- Supports 512Kx36, 1Mx36, 2Mx36, 4Mx36, and 8Mx36 72-pin SIMM modules.
- Up to 64 MBytes on-board memory.

## Slots:

- Three 32-bit VESA Local Bus (VL-Bus) slots. All slots support Bus Master operation.
- Seven 16-bit ISA bus slots.

## IDE Port:

- Turbo/Normal selections for fast or slow IDE hard drives.
- Plug and play, replaces any non-intelligent IDE controller without reformatting the disk drives.
- Software drivers are not required for all operating systems.

# Floppy Disk Controller:

- Fully IBM register set compatible.
- Supports up to two 3.5-inch or 5.25-inch floppy disk drives.
- Supports 360KB / 720KB / 1.2MB / 1.44MB densities.
- Floppy Disk Controller can be disabled.

## Peripherals:

• Supports two Serial ports, one Parallel port and one Game port.

## Green PC:

• CPU clock-slow-down and monitor shut-down features.

# **On-Board Battery:**

• 3.6V/60mA on-board battery.

# CHAPTER 2: JUMPERS & CONNECTORS

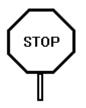

When working with the 486MI, it is extremely important that you avoid static electricity. Always ground yourself by wearing a wrist or ankle strap.

Figures 1 on the next page shows the component layout of the 486MI system board with locations of the system board jumpers and connectors. Note that most jumpers and connectors on the system board are labeled with proper names with pin 1 marked as '1'. To avoid damaging the board and to have proper operation caution should be taken when connecting these components.

## SYSTEM BOARD JUMPERS

Jumpers are used to select between various operating modes. A jumper switch consists of two, three, or four gold pins projecting from the system board. Placing the plastic jumper cap over two pins connects those pins and makes a particular selection. Using the cap to cover two pins in this way is referred to as shorting those pins. If the cap is not placed on any pins at all, this is referred to as leaving the pins open.

Note: When you open a jumper, leave the plastic jumper cap attached to one of the pins so you don't lose it.

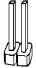

OPFN

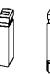

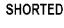

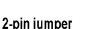

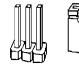

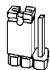

**PINS 1-2** SHORTED

3-pin jumper

## FIGURE

### CPU External Clock Jumpers

If you are installing an i486DX or i486SX, the internal CPU clock speed is the same as the external CPU clock speed. This is different for i486DX2 CPU where the external speed is one-half of the internal speed. For example, a 486DX2-66 has an external clock speed of 33MHz.

| External<br>Clock<br>Speed | JP5   | JP6   | JP7   | ID3 | JP26 | JP27 | JP28 |
|----------------------------|-------|-------|-------|-----|------|------|------|
| 20MHz                      | SHORT | OPEN  | OPEN  | 1-2 | 2-3  | 2-3  | 1-2  |
| 25MHz                      | OPEN  | SHORT | SHORT | 1-2 | 2-3  | 2-3  | 1-2  |
| 33MHz                      | OPEN  | SHORT | OPEN  | 1-2 | 2-3  | 2-3  | 1-2  |
| 40MHz                      | OPEN  | OPEN  | SHORT | 2-3 | 1-2  | 1-2  | 2-3  |
| 50MHz                      | OPEN  | OPEN  | OPEN  | 2-3 | 1-2  | 1-2  | 2-3  |

#### CPU Type Jumpers

| CPU Type        | JP1  | JP2      |
|-----------------|------|----------|
| 486DX, 486DX2   | 1-2  | 1-2, 3-4 |
| 487SX, ODP486SX | 2-3  | 1-2, 3-4 |
| 486SX           | OPEN | 2-3      |

Care should be taken when installing the CPU into the Pin Grid Array (PGA) socket on the system board. Make certain that pin 1 of the CPU chip is correctly aligned with pin 1 of CPU socket. The location of pin 1 on the CPU is denoted by a small notch.

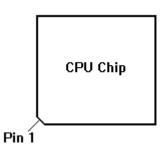

#### Cache Size Jumpers

The system board supports 64KB/ 128KB/ 256KB/ 512KB of cache memory.

| Cache<br>Size | JP10 | JP11 | JP12 | JP13 | JP14 | JP15 |
|---------------|------|------|------|------|------|------|
| 64KB          | 1-2  | 1-2  | 1-2  | 2-3  | 1-2  | 1-2  |
| 128KB         | 2-3  | 1-2  | 1-2  | 1-2  | 1-2  | 2-3  |
| 256KB         | 2-3  | 2-3  | 1-2  | 2-3  | 2-3  | 2-3  |
| 256KB         | 2-3  | 2-3  | 2-3  | 1-2  | 1-2  | 2-3  |

#### Cache Size Jumper Selection

#### Cache Size and SRAM Locations

| Cache<br>Size | Tag RAM<br>U14 | Data Bank 0<br>U19,U20,<br>U21,U22 | Data Bank 1<br>U23, U24,<br>U25, U26 |
|---------------|----------------|------------------------------------|--------------------------------------|
| 64KB          | 8Kx8           | 8Kx8                               | 8Kx8                                 |
| 128KB         | 32Kx8          | 32Kx8                              | None                                 |
| 256KB         | 32Kx8          | 32Kx8                              | 32Kx8                                |
| 512KB         | 32Kx8          | 128Kx8                             | None                                 |

#### VESA Local Bus Jumper

Jumper ID2 allows any VL-Bus adapter to identify the speed of the system board.

| High Speed Write                                                                                         | ID2              |
|----------------------------------------------------------------------------------------------------|------------------|
| System board runs one wait state write transfer. All VL-Bus adapters can operate in this mode.           | 2-3<br>(Default) |
| System board runs zero wait state write transfer. Some VL-Bus adapters may not be able to run this mode. | 1-2              |

### Clear CMOS Data Jumper

The CMOS jumper JP20 is used to clear the system configuration data currently stored in the CMOS RAM. All system setup information (hard disk type, date/time, etc...), stored in the CMOS, will be destroyed. This function would be useful if you were to forget the user password for the system.

| Function              | JP20      |
|-----------------------|-----------|
| Normal CMOS Operation | 1-2       |
|                       | (Default) |
| Clear CMOS Data       | 2-3       |

Follow these steps to clear CMOS data:

- 1. Turn power OFF.
- 2. Open the system cover and gain access to jumper JP20.
- 3. Change jumper JP20 to 2-3 position for few seconds then move the jumper block back to 1-2 position again.
- 4. Replace and secure the system cover.
- 5. Turn power ON, CMOS data should be cleared.

#### **Display Type Jumper**

| Display Type             |         |    |      |       | JP16 |           |
|--------------------------|---------|----|------|-------|------|-----------|
| Video                    | display | is | VGA, | EGA,  | or   | OPEN      |
| Monoch                   | nrome.  |    |      |       |      | (Default) |
| Video display is CGA. SH |         |    |      | SHORT |      |           |

### FLASH BIOS Jumper

FLASH BIOS is an optional feature, contact our sale representatives for detail.

| FLASH BIOS Control                       | JP17      |
|------------------------------------------|-----------|
| Disable FLASH (optional) programming.    | 1-2       |
| This is normal operation.                | (Default) |
| Enable FLASH BIOS programming.           | 2-3       |
| Contents of system board BIOS can be re- |           |
| programmed.                              |           |

Follow these steps to reprogram Flash BIOS:

- 1. Turn power OFF.
- 2. Open the system cover and gain access to jumper JP17.
- 3. Change jumper JP17 to 2-3 position.
- 4. Turn power ON and disable External Cache through BIOS Advanced CMOS Setup.
- 5. Reboot the system and run AMIFLASH.COM program from the Driver Diskette. Follow the screen instructions.
- 6. After programming is complete, turn power OFF and change jumper JP17 back to 1-2 position.
- 7. Turn power ON again. BIOS message with new revision number will appear on screen.
- 8. Re-enable External Cache through BIOS Setup.

| IDE Enable/Disable                | JP29      |
|-----------------------------------|-----------|
| Enable on-board VL-Bus IDE port.  | 1-2       |
|                                   | (Default) |
| Disable on-board VL-Bus IDE port. | 2-3       |

| JP22  | JP23  | JP24  | VL-Bus<br>Clock | IDE Recovery Time       |
|-------|-------|-------|-----------------|-------------------------|
| 2 - 3 | 1 - 2 | 2 - 3 | At 33MHz        | 9T, Low Speed (Default) |
| 1 - 2 | 2 - 3 | 2 - 3 | or less         | 7T, Middle Speed        |
| 2 - 3 | 2 - 3 | 2 - 3 |                 | 5T, High Speed          |
| 2 - 3 | 2 - 3 | 1 - 2 | At 40MHz        | 13T, Low Speed          |
| 1 - 2 | 1 - 2 | 2 - 3 | or more         | 11T, Middle Speed       |
| 2 - 3 | 1 - 2 | 2 - 3 |                 | 9T, High Speed          |

### Parallel Port Jumper

| Parallel Port                                 | JP30      |
|-----------------------------------------------|-----------|
| Select interrupt line IRQ7 for Parallel port. | 1-2       |
|                                               | (Default) |
| Select interrupt line IRQ5 for Parallel port. | 2-3       |

# SYSTEM BOARD CONNECTORS

### Green PC Connectors

| Descriptions                                                                                                    | W1   | W1   | Descriptions                                                                                                    |
|----------------------------------------------------------------------------------------------------|------|------|----------------------------------------------------------------------------------------------------|
|                                                                                                    | pins | pins |                                                                                                    |
| No Connection.                                                                                                    | 1    | 6    | Keyboard P12 to control<br>video card VSYNC. This<br>pin should be connected<br>to pin 12 of VGA Feature<br>connector.                 |
| Keyboard P12 to enable/<br>disable video signals.<br>This pin should be<br>connected to pin 18 of<br>VGA Feature connector.                        | 2    | 7    | Keyboard P12 to control<br>video card HSYNC. This<br>pin should be connected<br>to pin 11 of VGA Feature<br>connector.                 |
| Keyboard P13 (General<br>Purpose). When this pin<br>is at low level, it can<br>switch other system<br>device to stand-by mode<br>for saving power. | 3    | 8    | No Connection.                                                                                                    |
| Keyboard P10 (General<br>Purpose). When this pin<br>is at low level, it can<br>switch other system<br>device to stand-by mode<br>for saving power. | 4    | 9    | Power Stand-By Mode<br>LED pull-up. Connect a<br>LED to pin 9 and 10.<br>When the LED light is on,<br>power saving mode is<br>engaged. |
| Ground                                                                                                    | 5    | 10   | Keyboard P11 to turn on stand-by mode LED.                                                                                             |

System power down can be invoked by shorting pin 1 to pin 2 of jumper "**GREEN**" located near CPU. Make sure the BIOS Power Management Setup options are enabled. Connect a 2-position switch from the front panel to this jumper for manual control.

#### Power Supply Connectors

The two Power Supply connectors are 6-pin AT standard power connectors. Most power supplies have two six-wire connectors, two of the wires on each connector are black. Align the two six-wire connectors so that the two black wires on each connector are in the middle as shown below.

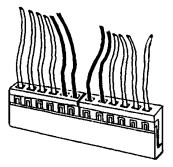

| Pin | Connector PS2 | Connector PS1 |
|-----|---------------|---------------|
| 1   | Power Good    | Ground        |
| 2   | +5 VDC        | Ground        |
| 3   | +12 VDC       | -5 VDC        |
| 4   | -12 VDC       | +5 VDC        |
| 5   | Ground        | +5 VDC        |
| 6   | Ground        | +5 VDC        |

### Keyboard Connector

The keyboard connector is a 5-pin, circular-type DIN socket. It is used to connect the system board keyboard interface to any standard AT-compatible keyboard (84 or 101 -key type keyboards). The pin assignments are listed below:

| Pin | Description           |  |
|-----|-----------------------|--|
| 1   | Keyboard Clock Signal |  |
| 2   | Keyboard Data Signal  |  |
| 3   | Not Used              |  |
| 4   | Ground                |  |
| 5   | +5V Fused VDC         |  |

#### Power LED and Keyboard Lock Connector

The Power LED and Keyboard Lock connector (KLOCK) is 5-pin keyed BERG strip. It is used to connect +5 VDC power to the power indicator LED at the front panel and connect security keyboard lock to the keyboard controller. This allows you to switch off the keyboard and so provide limited security against casual intruders. The pin assignments are indicated below:

| Pin | Description         |  |  |
|-----|---------------------|--|--|
| 1   | LED Power           |  |  |
| 2   | Key (No Connection) |  |  |
| 3   | Ground              |  |  |
| 4   | Keyboard Lock       |  |  |
| 5   | Ground              |  |  |

### Speaker Connector

The Speaker connector (SPKR) is a 4-pin keyed BERG strip. It is used to connect an external 2-inch, 8-ohm speaker to the system board to provide sound capability. The pin assignments are defined below:

| Pin | Description         |  |
|-----|---------------------|--|
| 1   | Speaker Data Out    |  |
| 2   | Key (No Connection) |  |
| 3   | Ground              |  |
| 4   | +5 VDC              |  |

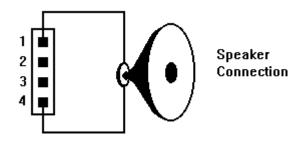

#### Reset Connector

The system RESET connector (RESET) is a 2-pin BERG strip. It is used to connect the push button reset switch located on the front panel to the system board. System reset can be done by shorting pin 1 to pin 2 with the same effect as turning the power off and then on again.

| Pin | Description |  |
|-----|-------------|--|
| 1   | Reset Input |  |
| 2   | Ground      |  |

### Turbo Switch Connector

The Turbo switch (TURBO) is a 2-pin BERG strip. It is used to connect the front panel 2-position push switch to the system board speed switching circuitry. In Turbo speed, the cache memory is enabled and full speed of 32-bit memory transfer is utilized. In non-turbo speed, the cache memory is disabled. In both speeds, the ISA expansion bus timing compatibility is still preserved.

| Pin | Description |  |
|-----|-------------|--|
| 1   | Turbo Speed |  |
| 2   | Ground      |  |

Notes:

- System runs at Turbo speed when pins 1 and 2 are shorted.
- System runs at Slow speed when pins 1 and 2 are open.

#### Turbo LED Connector

The Turbo LED connector, marked as 'TB/LED', is a 2-pin BERG strip. It is used to connect a CPU operating frequency indicator LED from the front panel to the system board. The pin assignments are indicated below:

| Pin | Description |  |
|-----|-------------|--|
| 1   | LED Cathode |  |
| 2   | LED Anode   |  |

### Parallel Port Connector

The on-board parallel port connector (PARALL) is a 2x13-pin male header connector. The pin assignment is shown below:

| Pin | Description | Pin | Description   |
|-----|-------------|-----|---------------|
| 1   | -STROBE     | 14  | -AUTO FEED XT |
| 2   | Data Bit 0  | 15  | -ERROR        |
| 3   | Data Bit 1  | 16  | -INIT         |
| 4   | Data Bit 2  | 17  | -SLCT IN      |
| 5   | Data Bit 3  | 18  | Ground        |
| 6   | Data Bit 4  | 19  | Ground        |
| 7   | Data Bit 5  | 20  | Ground        |
| 8   | Data Bit 6  | 21  | Ground        |
| 9   | Data Bit 7  | 22  | Ground        |
| 10  | -ACK        | 23  | Ground        |
| 11  | -BUSY       | 24  | Ground        |
| 12  | PE          | 25  | Ground        |
| 13  | SLCT        | 26  | No Connection |

### Serial Port 1 & 2 Connectors

The serial port 1 and 2 connectors are the 2x5-pin male headers COM1 and COM2. Users should use a flex cable with a 9 or 25 -pin male D-subminiature receptacle at one end and a 2x5-pin female header at the other end to provide RS-232 serial interface. The pin assignment for COM1/COM2 is defined below:

| Pi | Description           | Pi | Description               |
|----|-----------------------|----|---------------------------|
| n  |                       | n  |                           |
| 1  | Carrier Detect (RLSD) | 6  | Receive Data (RXD)        |
| 2  | Transmit Data (TXD)   | 7  | Data Terminal Ready (DTR) |
| 3  | Signal Ground         | 8  | Data Set Ready (DSR)      |
| 4  | Request To Send (RTS) | 9  | Clear To Send (CTS)       |
| 5  | Ring Indicator (RI)   | 10 | No Connection             |

### Floppy Interface Connector

The on-board Floppy Interface connector (FLOPPY) is a 2x17-pin male header. This interface supports two 5.25" or 3.5" floppy drives in any combination and also can be disabled if no floppy drives are present on the system.

| Pin | Description   | Pin | Description |
|-----|---------------|-----|-------------|
| 2   | RPM           | 1   | Ground      |
| 4   | No Connection | 3   | Ground      |
| 6   | No Connection | 5   | Ground      |
| 8   | Index         | 7   | Ground      |
| 10  | Motor 1       | 9   | Ground      |
| 12  | Drive 2       | 11  | Ground      |
| 14  | Drive 1       | 13  | Ground      |
| 16  | Motor 2       | 15  | Ground      |
| 18  | Direction     | 17  | Ground      |
| 20  | Step          | 19  | Ground      |
| 22  | Write Data    | 21  | Ground      |
| 24  | Write Enable  | 23  | Ground      |
| 26  | Track0        | 25  | Ground      |
| 28  | Write Protect | 27  | Ground      |
| 30  | Read Data     | 29  | Ground      |
| 32  | Head Select   | 31  | Ground      |
| 34  | Disk Change   | 33  | Ground      |

### **IDE Interface Connector**

The on-board IDE Interface connector (IDE) is a 2x20-pin male header. This interface supports up to two IDE hard disk drives on the system. This interface can also be disabled in the event that no hard drive is present or a separate hard drive controller is installed on the system.

| Pin | Description        | Pin | Description        |
|-----|--------------------|-----|--------------------|
| 2   | Ground             | 1   | IDE Reset/         |
| 4   | Data 8             | 3   | Data 7             |
| 6   | Data 9             | 5   | Data 6             |
| 8   | Data 10            | 7   | Data 5             |
| 10  | Data 11            | 9   | Data 4             |
| 12  | Data 12            | 11  | Data 3             |
| 14  | Data 13            | 13  | Data 2             |
| 16  | Data 14            | 15  | Data 1             |
| 18  | Data 15            | 17  | Data 0             |
| 20  | No Connection      | 19  | Ground             |
| 22  | Ground             | 21  | No Connection      |
| 24  | Ground             | 23  | I/O Write/         |
| 26  | Ground             | 25  | I/O Read/          |
| 28  | ALE                | 27  | No Connection      |
| 30  | Ground             | 29  | No Connection      |
| 32  | IOCS16/            | 31  | IDE IRQ 14         |
| 34  | No Connection      | 33  | Address A1         |
| 36  | Address A2         | 35  | Address A0         |
| 38  | IDE Chip Select 1/ | 37  | IDE Chip Select 0/ |
| 40  | Ground             | 39  | IDE Active/        |

#### Harddisk Activity LED Connector

The hard disk activity LED connector (HDLED) is a 2-pin keyed BERG strip. It is used to connect to front panel hard disk LED.

| Pin | Description     |  |
|-----|-----------------|--|
| 1   | LED Anode (+)   |  |
| 2   | LED Cathode (-) |  |

# CHAPTER 3: HARDWARE INSTALLATION

## THE DRAM SIMMs

The on-board DRAM memory subsystem has four module mounting sockets which are divided into "banks' of one socket each. They support 512Kx36, 1Mx36, 2Mx36, 4Mx36, and 8Mx36 DRAM SIMMs. These banks are labeled SIM1, SIM2, SIM3, and SIM4. DRAM speed must be 70ns or 60ns. You can configure the memory of the 486MI in a variety of ways. The chart below shows the possible combinations.

| Total  | SIM1    | SIM2  | SIM3    | SIM4  |
|--------|---------|-------|---------|-------|
| Memory |         |       |         |       |
| 2MB    | 512Kx36 |       |         |       |
| 4MB    | 512Kx36 |       | 512Kx36 |       |
| 6MB    | 512Kx36 |       | 1Mx36   |       |
| 10MB   | 512Kx36 |       | 1Mx36   | 1Mx36 |
| 10MB   | 512Kx36 |       | 2Mx36   |       |
| 4MB    | 1Mx36   |       |         |       |
| 8MB    | 1Mx36   | 1Mx36 |         |       |
| 12MB   | 1Mx36   | 1Mx36 | 1Mx36   |       |
| 16MB   | 1Mx36   | 1Mx36 | 1Mx36   | 1Mx36 |
| 20MB   | 1Mx36   | 4Mx36 |         |       |
| 24MB   | 1Mx36   | 1Mx36 | 4Mx36   |       |
| 36MB   | 1Mx36   | 4Mx36 | 4Mx36   |       |
| 40MB   | 1Mx36   | 1Mx36 | 4Mx36   | 4Mx36 |
| 8MB    | 2Mx36   |       |         |       |
| 12MB   | 2Mx36   |       | 1Mx36   |       |
| 16MB   | 2Mx36   |       | 1Mx36   | 1Mx36 |
| 16MB   | 2Mx36   |       | 2Mx36   |       |
| 24MB   | 2Mx36   |       | 4Mx36   |       |
| 40MB   | 2Mx36   |       | 4Mx36   | 4Mx36 |
| 40MB   | 2Mx36   |       | 8Mx36   |       |
| 16MB   | 4Mx36   |       |         |       |
| 32MB   | 4Mx36   | 4Mx36 |         |       |
| 48MB   | 4Mx36   | 4Mx36 | 4Mx36   |       |
| 64MB   | 4Mx36   | 4Mx36 | 4Mx36   | 4Mx36 |
| 32MB   | 8Mx36   |       |         |       |
| 48MB   | 8Mx36   |       | 4Mx36   |       |
| 64MB   | 8Mx36   |       | 4Mx36   | 4Mx36 |
| 64MB   | 8Mx36   |       | 8Mx36   |       |

#### Installing DRAM SIMMs

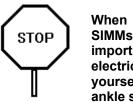

When working with DRAM SIMMs, it is extremely important that you avoid static electricity. Always ground yourself by wearing a wrist or ankle strap.

- 1. The SIMM module should face to the right with pin 72 next to the power supply connectors.
- 2. Insert the SIMM at a 45 degree angle, tilted towards ISA slots.
- 3. Gently push the SIMM to an upright position until it "snaps" into place.
- 4. Repeat above steps until the entire bank is filled.

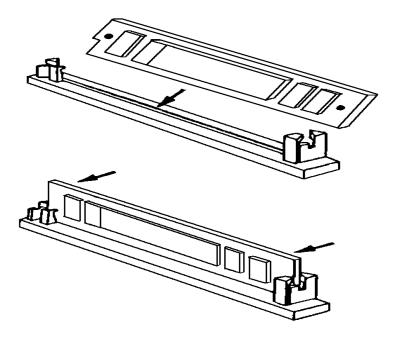

## **INSTALLING A VL-BUS CARD**

Carefully follow these steps to install a VL-Bus card:

- 1. Turn off your computer and unplug the power cord.
- 2. Turn off the power to all peripheral devices, such as your printer.
- Disconnect the cables from the back of the system in order to give more room to work. Note how all cables are connected prior to disconnection.
- 4. Remove the computer's cover.
- 5. Choose an unused VL-Bus slot.
- 6. Setting the VL-Bus card according to its user's manual.
- 7. Holding the card at the center of the top edge, gently push straight down with equal pressure at both ends.
- 8. Replace the screw to hold the card into place.
- 9. Replace and secure the system cover.
- 10.Reconnect all the wires and cables.

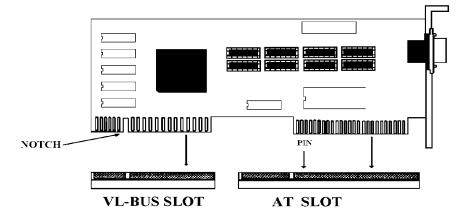

# EQUIPMENT REQUIRED

The dimension of the 486MI system board is designed to fit perfectly in a PC/XT (or PC/AT) standard case. To build a complete high performance

system based on the 486MI system board, the following equipment are needed:

A chassis with dimension similar to PC/XT/AT standard chassis.

A standard AT 220W power supply which is capable to provide a continuous power within a +4.85 VDC to +5.25 VDC range. A power line filter may be needed for areas with noisy transmission.

A 2-inch, 8-Ohm speaker to provide sound capability.

A 2-position switch with a 2-pin connector for speed function.

A push button switch with 2-pin connector for reset function.

One floppy drive (360K or 1.2M or 1.44M).

Hard disk drive.

A video card (Monochrome, CGA, EGA, VGA).

A set of flat cables for floppy drive and hard disk drive.

An AT-compatible keyboard (84 or 101 Keyboard) with cable.

A video display monitor.

Following additional equipment will be useful to enhance the system:

A bus or serial mouse.

A tape pack up drive.

You need to setup a system once every time:

- You start a new and unconfigured system.
- You receive a start-up error message indicating the configuration information stored in the non-volatile CMOS RAM has somehow become corrupted.
- You add, remove or change peripherals from your system.

The first time you power up the system, the configuration information stored in the battery-backed CMOS RAM may not be correct. The BIOS detects this condition and prompts user to go through the SETUP section. This chapter explains how to use the BIOS SETUP program and make the appropriate entries.

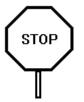

Some of the parameters are already factory preset and do not need to be changed. Please read the instructions carefully and only change the settings if necessary.

## ENTERING SETUP

- 1. Reset the system by turning it OFF then ON or pushing the "RESET" button on the system front panel.
- 2. Hit the **<Del>** key momentarily as soon as the following message appears:

#### "Hit <DEL>, if you want to run SETUP"

3. After you press the **<Del>** key, the following BIOS Setup screen appears:

| AMI BIOS SETUP PROGRAM - BIOS SETUP UTILITIES<br>(C) 1992 American Megatrends Inc., All Rights Reserved |  |  |  |  |
|----------------------------------------------------------------------------------------------------|--|--|--|--|
| STANDARD CMOS SETUP                                                                                     |  |  |  |  |
| ADVANCED CMOS SETUP                                                                                     |  |  |  |  |
| POWER MANAGEMENT SETUP                                                                                  |  |  |  |  |
| AUTO CONFIGURATION WITH BIOS DEFAULTS                                                                   |  |  |  |  |
| AUTO CONFIGURATION WITH POWER-ON DEFAULTS                                                               |  |  |  |  |
| CHANGE PASSWORD                                                                                         |  |  |  |  |
| AUTO DETECT HARD DISK                                                                                   |  |  |  |  |
| HARD DISK UTILITY                                                                                       |  |  |  |  |
| WRITE TO CMOS AND EXIT                                                                                  |  |  |  |  |
| DO NOT WRITE TO CMOS AND EXIT                                                                           |  |  |  |  |
|                                                                                                    |  |  |  |  |
| Standard CMOS Setup for Changing Time, Date, Hard Disk Type, etc.                                       |  |  |  |  |
| ESC: Exit $\downarrow \rightarrow \leftarrow$ : Sel F2/F3: Color F10: Save & Exit                       |  |  |  |  |

- 4. Choose an option and press <**Enter**>. Modify the system parameters to reflect the options installed in the system.
- 5. Press **<Esc>** at anytime to return to the Main Menu.
- In the Main Menu, choose "WRITE TO CMOS AND EXIT" to save your changes and reboot the system. Choosing "DO NOT WRITE TO CMOS AND EXIT" ignores your changes and exits the BIOS SETUP program.

In each setup screen, the following common keyboard controls may be used:

| <f1><br/><f2>, <f3><br/><f5><br/><f6><br/><f7><br/><esc><br/>Arrow Keys</esc></f7></f6></f5></f3></f2></f1> | <ul> <li>Help</li> <li>Color (to change screen color)</li> <li>Old Setup Values</li> <li>BIOS Setup Default Values</li> <li>Power On Default Values</li> <li>Exit Setup Section</li> <li>Select Setup Item</li> </ul> |
|----------------------------------------------------------------------------------------------------|----------------------------------------------------------------------------------------------------|
| Arrow Keys                                                                                                  | : Select Setup Item                                                                                                    |
| <pg dn="" pg="" up=""></pg>                                                                                 | : Modify the Setup Item                                                                                                    |

## STANDARD CMOS SETUP

Use the standard CMOS Setup screen to check or modify general configuration information such as the date, time, floppy type, hard disk type, video type, etc.

- **Date** (Month/Date/Year): On the bottom right corner of the screen, a calendar has been provided for user. You manually set the electronic calendar only if the values are incorrect.
- *Time* (Hour/Minute/Second): The time here is 24-hour time. You would enter 5:30 P.M. as 17:30:00.
- Hard Disk C:/D: Type: The BIOS provides 46 predefined types of popular hard disk drives. Relevant specifications include the number of cylinders and heads, write pre-compensation time, read/write head landing zone, number of sectors per track. A hard disk will not work properly if your enter incorrect drive parameters.

If your particular drive is not one of the 46 pre-defined types, simply scroll down to select type 47 and enter the appropriate values for **cylinders**, **heads**, **WPcom**, **LZone**, and **sectors**. **Size** is automatically determined by the other entries. You can also let the BIOS to determine the drive type by selecting "**AUTO DETECT HARD DISK**" from the Main Menu.

- *Floppy Drive A: Type* (360KB, 720KB, 1.2MB, 1.44MB, 2.88MB, or Not Installed): Specify the type of the first floppy drive installed on the system. 'Not Installed' could be used as an option for diskless workstations.
- *Floppy Drive B: Type*: Specify the type of the second floppy drive installed on the system.
- **Primary Display Monitor** (Color 40x25, Color 80x25, VGA/PGA/EGA, Monochrome): The 'Not Installed' option could be used for network file servers.
- *Keyboard* (Installed / Not Installed): Default is "Installed". "Not Installed" allows your system to operate without keyboard.

After all selections have been done, press **<Esc>** key to exit this section.

## ADVANCED CMOS SETUP

"ADVANCED CMOS SETUP" lists some system features that allows you to fine tune your system setup.

- **Typematic Rate Programming**: Choose Enabled or Disabled. Enable this option to adjust the keystroke repeat rate. Adjust the rate via Typematic Rate Delay and Typematic Rate.
- *Typematic Rate Delay*: Choose the delay between holding down a key and when the character begins repeating. Default is 500milliseconds.
- *Typematic Rate*: Choose the rate a character keeps repeating. Default is 15 characters per second.
- **Above 1MB Memory Test**: Default is "Disabled" to speed up poweron initialization process and the BIOS will only test the extended memory every 32K locations only to determine the on-board memory size.
- *Memory Test Tick Sound*: Default is "Enabled" for the ticking sound during memory test.
- *Memory Parity Error Check*: Default is "Enabled" to test for transmission errors in data read from memory.
- *Hard Disk Type 47 RAM Area*: The BIOS uses this area to store extended information, such as user definable drive type 47.

There are two options:

Default option is 0:300 in lower system RAM

**DOS 1KB** in the top 1KB of the 640KB DOS base memory

- System Boot Up NumLock: When the computer boots, it selects the numeric values rather than the cursor control functions on the numeric keypad of IBM compatible keyboards. Most extended compatible keyboards have separate cursor control keys. It is therefore unnecessary to use the numeric keypad for this. The default setting is "On".
- *Floppy Drive Seek At Boot*: Default is "Disabled". On this setting the system will check the hard disk first to find the disk operating system. This option also allows the user to run the system without a floppy disk drive.

- **System Boot-Up Sequence**: If "A:, C:" (default), the BIOS will look for bootable operating system files from floppy drive A: first before looking for them in drive C:. You can reverse this sequence by selecting "C:, A:".
- *External Cache Memory*: Select "Enabled" to enable external onboard cache memory.
- *Internal Cache Memory*: Select "Enabled" to enable the cache memory inside the 486 CPU chip.
- **Password Checking Option**: Choose "Setup" or "Always". default setting is "Setup". The password feature can be used to prevent unauthorized system boot-up or unauthorized use of BIOS SETUP.
  - "Always" Each time the system is turned on, the pass word prompt appears.
  - "Setup" If there is a password set, the Password prompt only appears if you attempt to enter the BIOS Setup program. If there is no set password, the Password Checking Option is disabled. You create a password by using "CHANGE PASSWORD" in the Main Menu.
- Video ROM Shadow C000, 32K: Shadowing helps to speed up BIOS access by copying BIOS code to fast 32-bit RAM area and executes it from there. The default setting is "Enabled".
- **Adapter ROM Shadow**: Default setting is "Disabled". If you have other expansion cards with ROMs on them such as SCSI controller, you will need to know which addresses the ROMs use.
- Boot Sector Virus Protection: Select 'Enabled' to protect the Boot sector of your hard disk from software virus such as "Michael Angelo".

- **IDE Block Mode Transfer**: Some latest IDE hard disks support multiple sector (Block Mode) transfer for faster performance. Users select "Enabled" to take advantage of this feature. If your system hard disk supports Block Mode, BIOS message "Block Mode Enabled" will appear during boot-up.
- *IDE Standby Mode*: Default is "Disabled". If this feature is enabled, IDE hard disk will go into Standby Mode to save power in 15 minutes of no access.
- **Auto Key-Lock Time-out**: Default is "Disabled". Keyboard will lock up to prevent unauthorized access after an idle period from 1 to 15 minutes. This feature is enabled by setting up system Password and selecting number of minutes.
- **Cyrix Suspend Feature**: Default is "Disabled". 486 compatible CPUs from Cyrix support Suspend Feature that allows a dramatic reduction in CPU power consumption.
- **DRAM Speed, DRAM Write CAS Pulse, DRAM Write Cycle**: Select these options according to table below:

| CPU Clock<br>Speed | DRAM<br>Speed | DRAM<br>Write CAS<br>Pulse | DRAM<br>Write Cycle |
|--------------------|---------------|----------------------------|---------------------|
| 20MHz or 25MHz     | Fastest       | 1T                         | 0 W/S               |
| 33MHz              | Slower        | 1T                         | 1 W/S               |
| 40MHz              | Slower        | 2T                         | 1 W/S               |
| 50MHz              | Slowest       | 2T                         | 1 W/S               |

• **DRAM Hidden Refresh**: Select "Enabled" to maximize system performance.

• Cache Write Cycle, Cache Burst Read Cycle: Follow below table to set these Cache options.

| CPU Clock Speed                   | Cache Write<br>Cycle | Cache Burst<br>Read Cycle |
|-----------------------------------|----------------------|---------------------------|
| 20MHz or 25MHz                    | 2T                   | 1T                        |
| 33MHz with 64KB or<br>256KB Cache | 3Т                   | 1T                        |
| 33MHz with 128KB<br>cache         | 3Т                   | 2T                        |
| 40MHz                             | 3T                   | 2T                        |
| 50MHz                             | 3T                   | 2T                        |

 ISA Bus Clock: Default setting is 7.16MHz for any CPU speed. Latest ISA adapters may operate with ISA bus clock speed up to 10MHz. ISA bus speed above 10MHz is not recommended. For Green PC operation, this clock must be set at 7.16MHz. Different than 7.16MHz speed can also be selected by following below table.

| CPU Clock Speed | ISA Bus Clock      |
|-----------------|--------------------|
| 20MHz           | 1/2 CLK = 10MHz or |
|                 | 1/3 CLK = 6.67MHz  |
| 25MHz           | 1/3 CLK = 8.33MHz  |
| 33MHz           | 1/4 CLK = 8.33MHz  |
| 40MHz           | 1/4 CLK = 10MHz or |
|                 | 1/5 CLK = 8MHz     |
| 50MHz           | 1/5 CLK = 10MHz or |
|                 | 1/6 CLK = 8.33MHz. |

• Latch Local Bus Device, Local Bus Ready: Follow below table to set these options.

| CPU Clock Speed | Latch Local<br>Bus Device | Local Bus<br>Ready |
|-----------------|---------------------------|--------------------|
| 20MHz           | 2T                        | TRANS              |
| 25MHz           | 2T                        | TRANS              |
| 33MHz           | 2T                        | SYNC               |
| 40MHz           | 2T                        | SYNC               |
| 50MHz           | 2T or 3T                  | SYNC               |

## POWER MANAGEMENT SETUP

The Power Management Setup provides a programming way to slow down CPU clock speed and put other system devices such as Video Monitor into power saving mode.

There are five software timers internal to the MEGAKEY keyboard controller that perform power management. These timers are initialized by BIOS with user-defined time-out values from 1 to 255 minutes. The I/ O pins that are associated with each timer are hardware design-specific and are defined as connector W1 on the motherboard. Please refer to Chapter 2 for detailed description of these connectors.

CPU and Green PC devices connected to W1 will go in to power saving mode if the keyboard is not used by user for a period of time programmed through this BIOS option.

# AUTO CONFIGURATION WITH BIOS DEFAULTS

Use this option to load the default configuration values directly from ROM. If the stored record created by the Setup program becomes corrupted, these defaults will load automatically when you turn the computer on.

## AUTO CONFIGURATION WITH POWER-ON DEFAULTS

Use this option to load the settings detected by the system when you turn it on. It your system behaves erratically you can use this feature to check for incorrect settings.

## CHANGE PASSWORD

Follow these steps to change system password. Note that the pass word cannot be longer than 6 characters.

- 1. Choose "CHANGE PASSWORD" from the Setup Main Menu and press <**Enter**>.
- 2. If this option has never been used, the screen will display the following message.

Enter NEW Password:

If you want to disable the password option, just press **< Enter>** key to return to the Main Menu.

3. If this option has been used to enter the password, the screen will display the following message:

Enter Current Password:

Enter the current password (default is AMI) and follow the screen instructions to change the password.

4. After you correctly enter the current password, the following message appears prompting you for the new password.

Enter NEW Password:

5. Enter the new password and the following message appears:

Re-Enter NEW Password:

6. Re-enter the new password. If the password is miskeyed, the following error message appears:

ERROR, Press Any Key...

If the password is keyed in correctly the following confirmation message appears:

NEW Password Installed

7. Press **<Esc>** to exit to the Main Menu.

# AUTO DETECT HARD DISK

Use this BIOS utility to automatically detect popular IDE hard disk type if it is not readily available. It is not guaranteed than this utility will work with all IDE hard disk. There is no need to use this utility if you already have hard disk type information.

# HARD DISK UTILITY

Use this option to do low-level harddisk format, Auto-Interleave and Media-Analysis of your MFM harddisk drive. IDE, ESDI, and SCSI drives don't need this utility and you should not use it on them.

Low-level **harddisk format** should be done for new harddisks and should be done yearly for used harddisks. This format function allows you to format the entire disk or a part of the disk. **Warning! All data on the harddisk may be lost after a low-level format**.

With **Auto-Interleave** you need not speculate about the value of the interleave factor while entering the parameters for format. This function determines the optimum interleave factor for the best disk performance.

**Media Analysis** does a comprehensive analysis of the harddisk surface to find out bad patches on your harddisk. This leaves the surface of the harddisk formatted with bad tracks marked bad.

## WRITE TO CMOS AND EXIT

After you have made any changes during setup, use this option to store those new information into non-volatile CMOS memory. The system should reboot with the correct system board configuration.

## DO NOT WRITE TO CMOS AND EXIT

After you have/have not made any changes during setup and decided not to store those information into non-volatile CMOS memory, use this option to exit Setup. The system should reboot with the current configuration stored in CMOS memory.

# CHAPTER 5: VL-BUS IDE DRIVERS

In the DOS/Windows environment, you only need to install the drivers for maximizing disk performance.

# DOS DRIVER INSTALLATION

1. Copy the driver file **IDEDRV.SYS** from the Driver diskette to your hard disk root directory, for example:

### COPY A:\IDEDRV.SYS C:\

2. Add the following line to the file **CONFIG.SYS** at the root directory:

### DEVICE=C:\IDEDRV.SYS

3. Reboot your system to enable the new DOS driver for the VL-bus IDE port.

## WINDOWS 3.1 DRIVER INSTALLATION

1. Copy the driver file **IDEDRV.386** from the Driver diskette to your current Windows SYSTEM directory, for example:

#### COPY A:\IDEDRV.386 C:\WINDOWS\SYSTEM

2. Check the Windows file **SYSTEM.INI** (located under Windows directory, i.e. c:\windows) and make sure that the following lines exist in the **[386Enh]** section as shown below:

#### [386Enh] 32BitDiskAccess=ON device=\*int13

If these statements do not exist, add them into the **[386Enh]** section. Make sure the **32BitDiskAccess** is set to **"ON"**.

3. Add the following command line into the [386Enh] section:

#### device=[drive:] [\path\] IDEDRV.386

where the **[drive:]** and **[\path\]** point to the directory that contains the file **IDEDRV.386**, for example:

#### device=c:\windows\system\idedrv.386

- 4. Delete the command line "device=\*wdctrl" from the [386Enh] section if it exists.
- 5. Restart Windows by typing **WIN**.

# CHAPTER 6: KEYBOARD HOT KEYS

## SYSTEM SPEED

System speed can also be changed through keyboard. There are two available speeds as shown below:

Turbo speed: Cache memory and 32-bit DRAM transfer mode are ON. Set by pressing <+> key once while holding <Ctrl>, <Alt>, and <Shift> keys.

Slow speed: Cache memory and 32-bit DRAM transfer mode are OFF. Set by pressing <-> key once while holding <Ctrl>, <Alt>, and <Shift> keys.

## SYSTEM SECURITY LOCKING

The default hot key sequence is **<Ctrl> <Alt> <Backspace>**. When the System Password feature is enabled in BIOS Setup, the user can invoke this feature at any time by pressing this key sequence. This feature is useful for preventing unauthorized access to the system. Once system locking is invoked, the keyboard does not accept anything from the keyboard until the correct password is entered. The Num Lock, Caps Lock, and Scroll Lock LEDS blink when the system is password locked.

## SYSTEM POWER DOWN MODE

Pressing **<Ctrl> <Alt> <\>** key sequence puts the system into immediate power down mode. This hot key sequence is active if the Green PC system power saving mode is enabled in BIOS Setup.

## PASSWORD STATE

The table below lists the Green PC (power saving) hot key sequence and the state of Password in various modes.

| System Condition                                                                                                    | Information                                                                                                    |
|----------------------------------------------------------------------------------------------------|----------------------------------------------------------------------------------------------------|
| The password feature is enabled<br>through BIOS Setup and the <ctrl><br/><alt> <backspace> hot key<br/>sequence is pressed.</backspace></alt></ctrl>                           | The Keyboard Num Lock, Caps<br>Lock, and Scroll Lock LEDs blink<br>until the correct password is<br>entered via keyboard. |
| The password feature is enabled<br>through BIOS Setup and the <ctrl><br/><alt> &lt;\&gt; hot key sequence is<br/>pressed to invoke immediate power<br/>down mode.</alt></ctrl> | Same as above.                                                                                                    |
| Both the Green PC power savings<br>feature and the password feature<br>are enabled. The system goes to<br>power down state after the time-out<br>period expires.               | Same as above.                                                                                                    |
| The Green PC power savings<br>feature is enabled through BIOS<br>Setup, Password is disabled and<br>the <ctrl> <alt> &lt;\&gt; key sequence<br/>is pressed.</alt></ctrl>       | Press any key for full power operation.                                                                                   |

# APPENDIX A: AMI BIOS HARD DISK TYPE

| Туре | Cylinde | Heads | Write   | Landing | Sector | Size  |
|------|---------|-------|---------|---------|--------|-------|
|      | r       |       | Precomp | Zone    | S      |       |
| 1    | 306     | 4     | 128     | 305     | 17     | 10MB  |
| 2    | 615     | 4     | 300     | 615     | 17     | 20MB  |
| 3    | 615     | 6     | 300     | 615     | 17     | 31MB  |
| 4    | 940     | 8     | 512     | 940     | 17     | 62MB  |
| 5    | 940     | 6     | 512     | 940     | 17     | 47MB  |
| 6    | 615     | 4     | 65535   | 615     | 17     | 20MB  |
| 7    | 462     | 8     | 256     | 511     | 17     | 31MB  |
| 8    | 733     | 5     | 65535   | 733     | 17     | 30MB  |
| 9    | 900     | 15    | 65535   | 901     | 17     | 112MB |
| 10   | 820     | 3     | 65535   | 820     | 17     | 20MB  |
| 11   | 855     | 5     | 65535   | 855     | 17     | 35MB  |
| 12   | 855     | 7     | 65535   | 855     | 17     | 50MB  |
| 13   | 306     | 8     | 128     | 319     | 17     | 20MB  |
| 14   | 733     | 7     | 65535   | 733     | 17     | 43MB  |
| 16   | 612     | 4     | 0       | 663     | 17     | 20MB  |
| 17   | 977     | 5     | 300     | 977     | 17     | 41MB  |
| 18   | 977     | 7     | 65535   | 977     | 17     | 57MB  |
| 19   | 1024    | 7     | 512     | 1023    | 17     | 60MB  |
| 20   | 733     | 5     | 300     | 732     | 17     | 30MB  |
| 21   | 733     | 7     | 300     | 732     | 17     | 43MB  |
| 22   | 733     | 5     | 300     | 733     | 17     | 30MB  |
| 23   | 306     | 4     | 0       | 336     | 17     | 10MB  |
| 24   | 925     | 7     | 0       | 925     | 17     | 54MB  |
| 25   | 925     | 9     | 65535   | 925     | 17     | 69MB  |
| 26   | 754     | 7     | 754     | 754     | 17     | 44MB  |
| 27   | 754     | 11    | 65535   | 754     | 17     | 69MB  |
| 28   | 699     | 7     | 256     | 699     | 17     | 41MB  |
| 29   | 823     | 10    | 65535   | 823     | 17     | 68MB  |
| 30   | 918     | 7     | 918     | 918     | 17     | 53MB  |
| 31   | 1024    | 11    | 65535   | 1024    | 17     | 94MB  |
| 32   | 1024    | 15    | 65535   | 1024    | 17     | 128MB |
| 33   | 1024    | 5     | 1024    | 1024    | 17     | 43MB  |
| 34   | 612     | 2     | 128     | 612     | 17     | 10MB  |
| 35   | 1024    | 9     | 65535   | 1024    | 17     | 77MB  |
| 36   | 1024    | 8     | 512     | 1024    | 17     | 68MB  |
| 37   | 615     | 8     | 128     | 615     | 17     | 41MB  |
| 38   | 987     | 3     | 987     | 987     | 17     | 25MB  |
| 39   | 987     | 7     | 987     | 987     | 17     | 57MB  |
| 40   | 820     | 6     | 820     | 820     | 17     | 41MB  |
| 41   | 977     | 5     | 977     | 977     | 17     | 41MB  |
| 42   | 981     | 5     | 981     | 981     | 17     | 41MB  |
| 43   | 830     | 7     | 512     | 830     | 17     | 48MB  |
| 44   | 830     | 10    | 65535   | 830     | 17     | 69MB  |
| 45   | 917     | 15    | 65535   | 918     | 17     | 114MB |
| 46   | 1224    | 15    | 65535   | 1223    | 17     | 152MB |
| 47   | USER'S  | TYPE  |         |         |        |       |

# **APPENDIX B: MEMORY MAPPING**

| Address<br>(hex)      | Function                  | Comments                                                          |
|-----------------------|---------------------------|-------------------------------------------------------------------|
| 00000000-<br>0007FFF  | 512K System RAM           | Cached                                                            |
| 00080000-<br>0009FFFF | 128K System RAM           | Cached                                                            |
| 000A0000-<br>000BFFFF | 128K Video RAM            | Not Cached                                                        |
| 000C0000-<br>000C7FFF | 32K Video BIOS            | Cached                                                            |
| 000C8000-<br>000CFFFF | 32K I/O ROM               | Not Cached                                                        |
| 000D0000-<br>000DFFFF | 64K I/O ROM               | Not Cached                                                        |
| 000E0000-<br>000EFFFF | 64K Extended BIOS         | Not Cached                                                        |
| 000F0000-<br>000FFFFF | 64K On-Board<br>BIOS ROM  | Cached                                                            |
| 00100000-<br>00BFFFFF | System Memory<br>(RAM)    | Cached                                                            |
| 00C00000-<br>00FFFFFF | System Memory<br>(RAM)    | Not cached if memory<br>mapped I/O board is used<br>in this range |
| 0100000-<br>BFFFFFF   | System Memory<br>(RAM)    | Cached                                                            |
| C0000000-<br>C1FFFFF  | System Memory<br>(RAM)    | Cached                                                            |
| C2000000-<br>FFFDFFFF | System Memory             | Cached                                                            |
| FFFE0000-<br>FFFFFFFF | 128K On-Board<br>BIOS ROM | Not cached                                                        |

# APPENDIX C: AT I/O ADDRESS MAP

| I/O<br>ADDRESS<br>(HEX) | I/O DEVICE                             |
|-------------------------|----------------------------------------|
| 000 - 01F               | DMA Controller 1, 8237A-5              |
| 020 - 03F               | Interrupt Controller 1, 8259A          |
| 040 - 05F               | System Timer, 8254-2                   |
| 060 - 06F               | 8742 Keyboard Controller               |
| 070 - 07F               | Real-Time Clock/CMOS and NMI Mask      |
| 080 - 09F               | DMA Page Register, 74LS612             |
| 0A0 - 0BF               | Interrupt Controller 2, 8259A          |
| 0C0 - 0DF               | DMA Controller 2, 8237A-5              |
| 0F0 - 0FF               | CPU's Internal Math Coprocessor        |
| 1F0 - 1F8               | Fixed Disk Drive Adapter               |
| 200 - 207               | Game I/O                               |
| 20C - 20D               | Reserved                               |
| 21F                     | Reserved                               |
| 278 - 27F               | Parallel Printer Port 2                |
| 2B0 - 2DF               | Alternate Enhanced Graphic Adapter     |
| 2E1                     | GPIB Adapter 0                         |
| 2E2 - 2E3               | Data Acquisition Adapter 0             |
| 2F8 - 2FF               | Serial Port 2 (RS-232-C)               |
| 300 - 31F               | Prototype Card                         |
| 360 - 363               | PC Network (Low Address)               |
| 364 - 367               | Reserved                               |
| 368 - 36B               | PC Network (High Address)              |
| 36C - 36F               | Reserved                               |
| 378 - 37F               | Parallel Printer Port 1                |
| 380 - 38F               | SDLC, Bisynchronous 2                  |
| 390 - 393               | Cluster                                |
| 3A0 - 3AF               | Bisynchronous 1                        |
| 3B0 - 3BF               | Monochrome Display and Printer Adapter |
| 3C0 - 3CF               | Enhanced Graphics Adapter              |
| 3D0 - 3DF               | Color/Graphics Monitor Adapter         |
| 3F0 - 3F7               | Diskette Drive Controller              |
| 3F8 - 3FF               | Serial Port 1 (RS-232-C)               |
| 6E2 - 6E3               | Data Acquisition Adapter 1             |
| 790 - 793               | Cluster Adapter 1                      |
| AE2 - AE3               | Data Acquisition Adapter 2             |

| B90 - B93   | Cluster Adapter 2          |
|-------------|----------------------------|
| EE2 - EE3   | Data Acquisition Adapter 3 |
| 1390 - 1393 | Cluster Adapter 3          |
| 22E1        | GPIB Adapter 1             |
| 2390 - 2393 | Cluster Adapter 4          |
| 42E1        | GPIB Adapter 2             |
| 62E1        | GPIB Adapter 3             |
| 82E1        | GPIB Adapter 4             |

# **APPENDIX D: INTERRUPT ASSIGNMENTS**

| LEVEL | TYPICAL INTERRUPT SOURCE              |
|-------|---------------------------------------|
| NMI   | Parity, AT Channel Check              |
| IRQ0  | Interval Timer 1, Counter 0 Out       |
| IRQ1  | Keyboard Controller                   |
| IRQ2  | Cascade Interrupts from IRQ8 to IRQ15 |
| IRQ3  | Serial Port 2                         |
| IRQ4  | Serial Port 1                         |
| IRQ5  | Parallel Port 2                       |
| IRQ6  | Diskette Controller                   |
| IRQ7  | Parallel Port 1                       |
| IRQ8  | Real Time Clock                       |
| IRQ9  | Expansion Bus Pin                     |
| IRQ10 | Expansion Bus Pin                     |
| IRQ11 | Expansion Bus Pin                     |
| IRQ12 | Expansion Bus Pin                     |
| IRQ13 | Coprocessor Error                     |
| IRQ14 | Fixed Disk Drive Controller           |
| IRQ15 | Expansion Bus Pin                     |

# **APPENDIX E: SPECIFICATION**

## PHYSICAL DIMENSION

Length: 13.080" Width: 8.700"

## POWER REQUIREMENT

5.25V to 4.75V tolerance on the AT power supply.

5 Amp maximum.

Ripple/Noise 100mV maximum

## **TEMPERATURE RANGE**

**Operating:**  $50^{\circ}$  to  $104^{\circ}$  Fahrenheit ( $10^{\circ}$  to  $40^{\circ}$  Celsius)

**Non-Operating:** 50<sup>o</sup> to 104<sup>o</sup> Fahrenheit (10<sup>o</sup> to 40<sup>o</sup> Celsius)

**Shipping:** -22<sup>0</sup> to 140<sup>0</sup> Fahrenheit (-30<sup>0</sup> to 60<sup>0</sup> Celsius)

## **RELATIVE HUMIDITY (NON-CONDENSING)**

**Operating:** 20% to 80%

Non-Operating: 5% to 90%